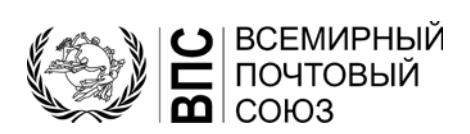

#### Система управления перечнем стандартных кодов (SCMS) - Руководство пользователя

#### $\mathbf{L}$ Введение в перечень кодов

Многие стандарты ВПС используют коды для представления значений данных для связи между сторонами. Как правило, стандарты обмена сообщениями EDI ВПС относятся к перечню кодов. Существует много перечней кодов, некоторые из которых используются регулярно, а другие - только в отдельных случаях. Некоторые перечни кодов имеют довольно динамический характер - другие весьма статический характер.

В некоторых случаях перечень кодов отражается в самом сообщении или является элементом идентификатора депеши.

Примеры списков кодов:

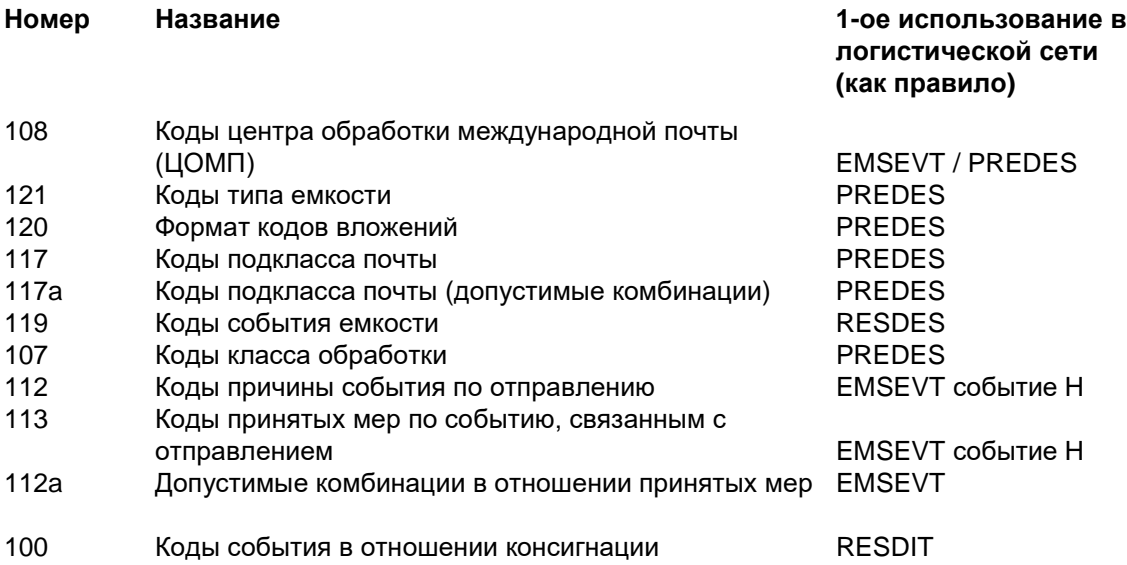

Обычно оператору необходимо извлечь конкретные коды для использования в своей системе. Например, что касается кодов типа емкости, то существует несколько кодов, которые не будут применяться повсеместно.

Для получения более подробной информации о перечнях кодов и списках ссылок<sup>1</sup> см. Технический стандарт ВПС S41.

#### Система управления перечнем стандартных кодов (SCMS) предусматривает техническое обслуживание и распространение всех перечней кодов ВПС.

<span id="page-0-0"></span>1 Перечни ссылок представляют дополнительную информацию и/или характеристики кодов, определенных в перечне кодов, например, список ссылок 108b - Коды ЦОМП - Открытые учреждения.

#### $II.$ Доступ к системе SCMS и перечням

- Доступ к SCMS осуществляется через веб-сайт ВПС по адресу:  $\mathbf{1}$ https://www.upu.int/en/Postal-Solutions/Programmes-Services/Standards (рисунок 1).
- $\overline{2}$ Нажмите на ссылку SCMS (система управления перечнем стандартных кодов) в правом меню, чтобы получить доступ к системе и, таким образом, ко всем перечням кодов (рисунок 2)
- 3 Нажмите на запись в столбце «Название перечня кодов», чтобы получить доступ к определенному коду или списку ссылок (рисунок 3). Список открывается на той же вкладке браузера. Используйте кнопку «Домой» **\*** или кнопку закрытия **х** справа, чтобы вернуться к основному списку (рисунок 2).
- $\Delta$ Как только список открыт, его можно загрузить в формате Excel<sup>1</sup>, Tab или Text, щелкнув на необходимый формат (рисунок 4). Примеры форматов экспорта приведены в конце этого документа.
- Формат Tab создает текстовый файл с полями, разделенными знаками табуляции. Первая строка содержит заголовки столбцов. Этот формат хорошо приспособлен для обработки данных с помошью ИТ-решения:
- Формат Text создает текстовый файл с полями фиксированной длины. Он начинается со строк, содержащих информацию «Определено в», «Последнее обновление» и «Примечания», за которой следует таблица, включающая строку с заголовками столбцов.

Прим.- Для получения информации о том, как создавать, изменять или закрывать коды ЦОМП, просьба смотреть SCMS – Коды центров обработки международной почты (ЦОМП) - Руководство пользователя

Рис. 1 - 4

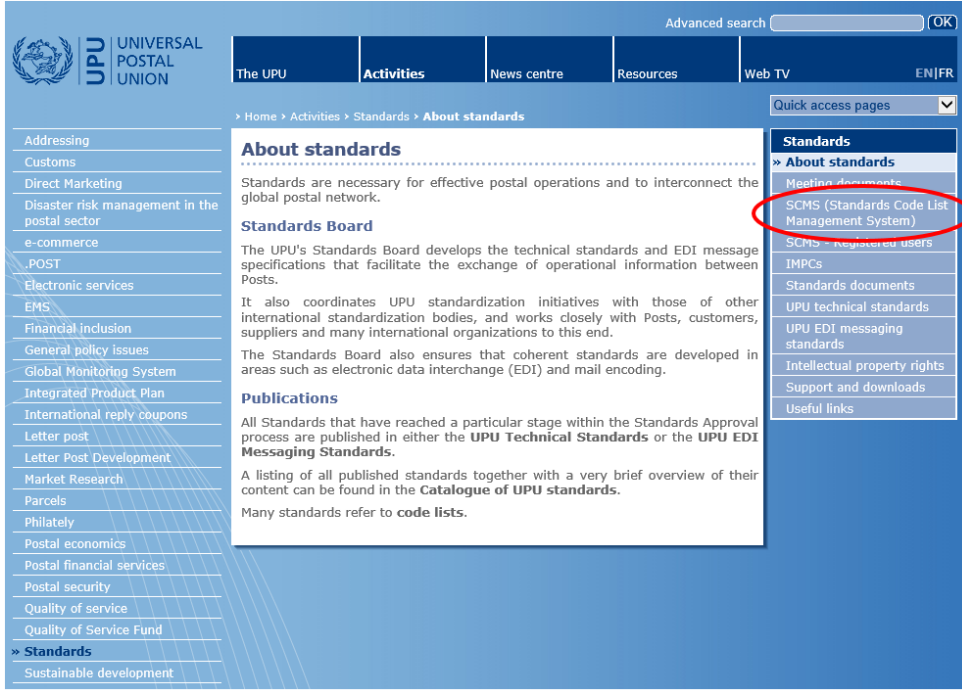

Рис. 1 - Доступ к системе SCMS

<span id="page-1-0"></span><sup>1</sup> Если формат Excel не будет загружаться, попробуйте другой тип веб-браузера.

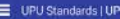

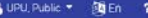

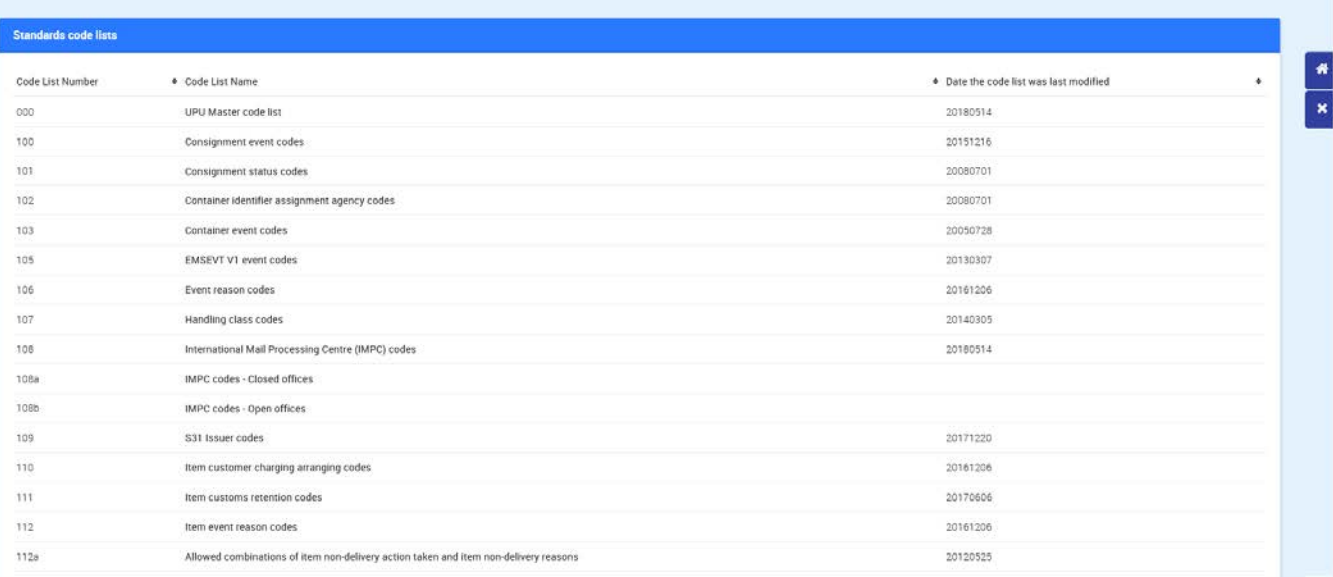

### **Рис. 2 – Главная страница SCMS**

#### Click on the name to access the list

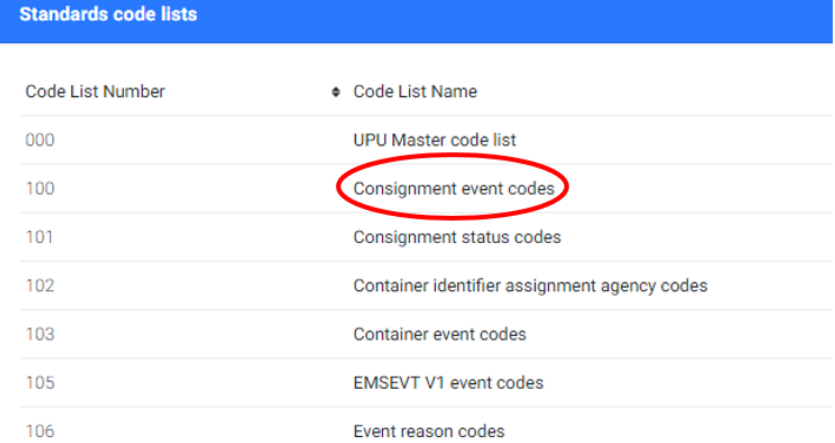

### **Рис. 3 – Доступ к особым спискам**

#### Click on the format to download the list

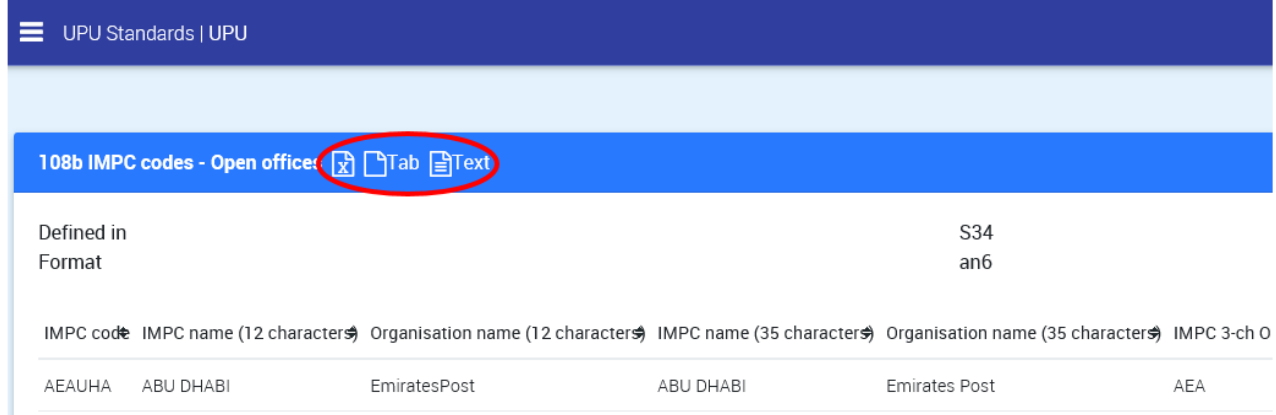

**Рис. 4 – Загрузка списков**

# **Пример экспорта в формате Excel**

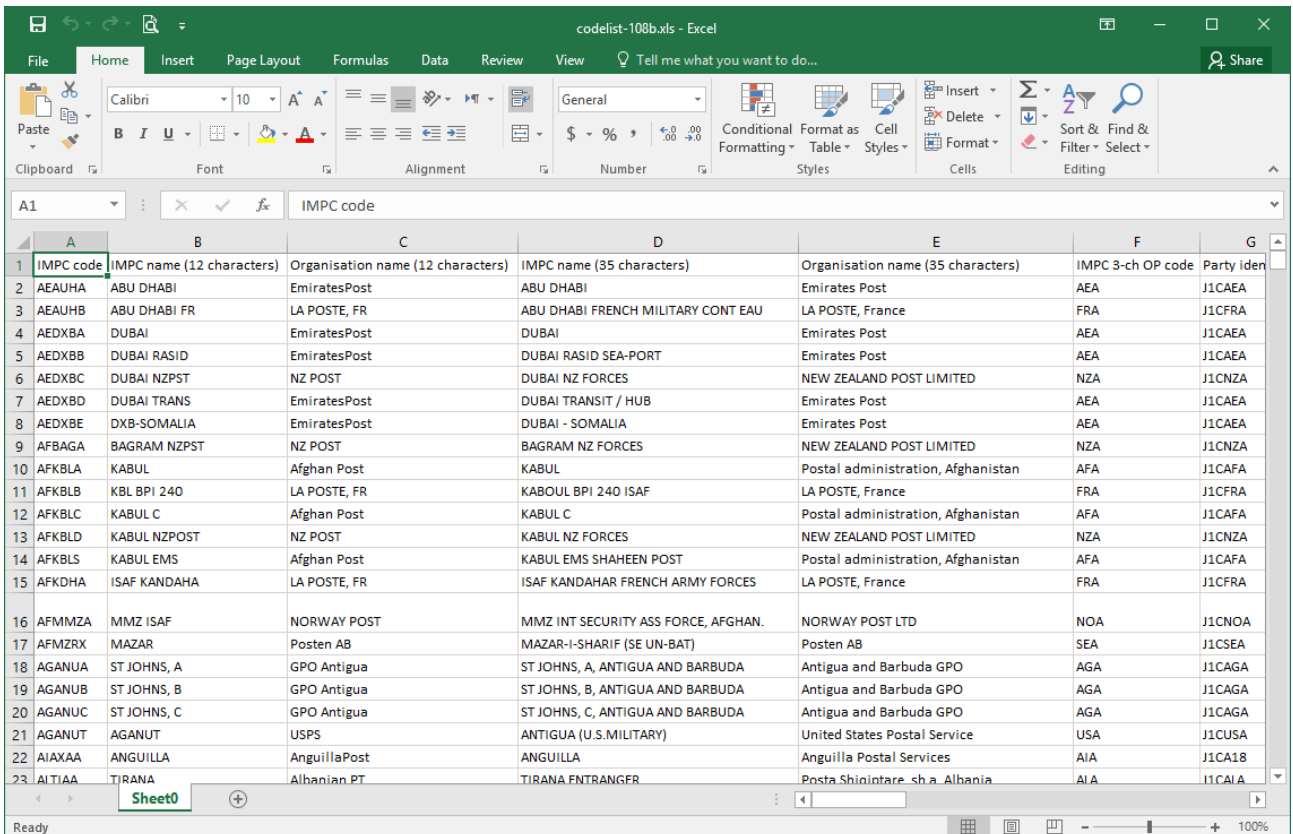

# **Пример экспорта в формате Tab**

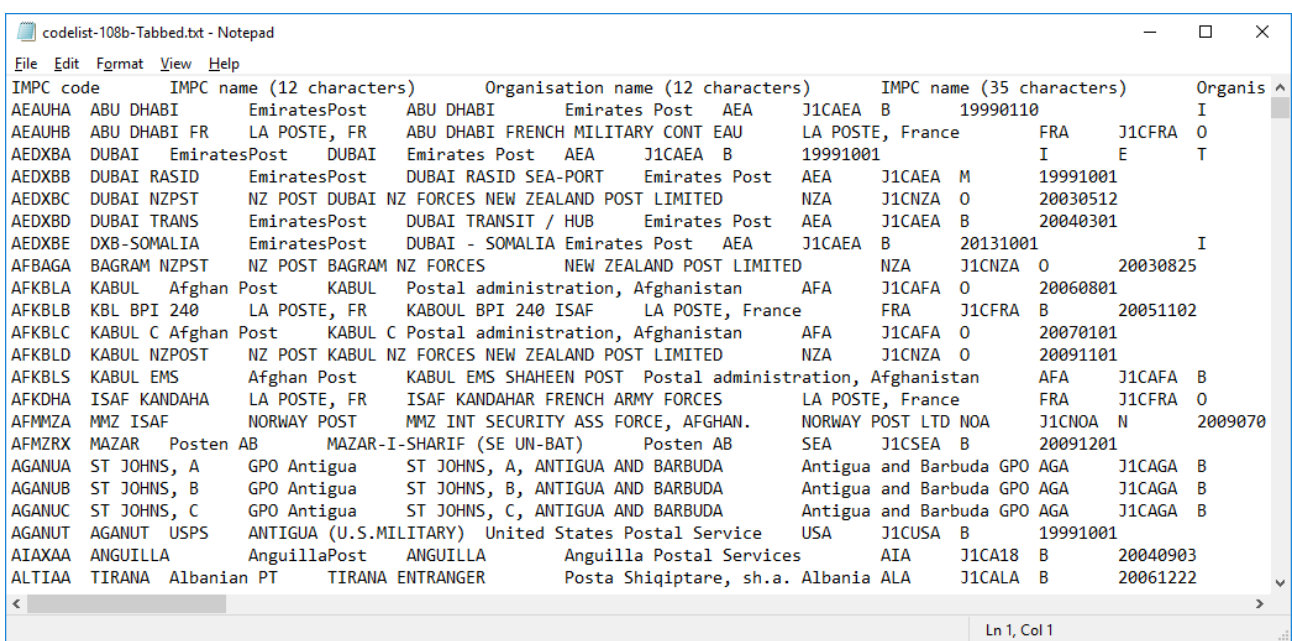

## **Пример экспорта в формате Text**

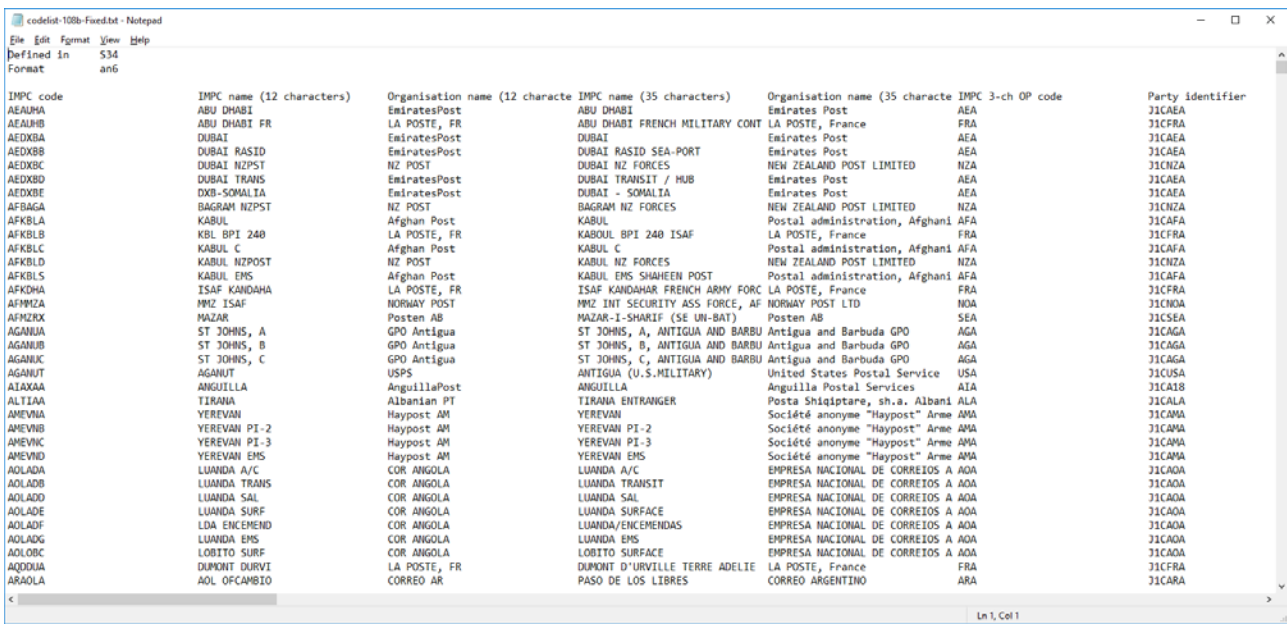